# Miniproject 4 – ANOVA, ANCOVA and Survival Analysis

StudentID 100225776 Applied Statistics

### Question 1

We will use ANAOVA and ANCOVA to analyse the yield of cocoa plants grouped by height and by genotype to discover relationships in the data.

#### Part A – Visual Interpretation of Data

For this part I have generated two boxplots (with associated Stripcharts), one tracking the crop yield grouped by Heightgroup, the other with the yield grouped by the Genotype. In both, the data has been given a random horizontal jitter to make it easier to see samples with similar yields.

[Figure 1](#page-0-0) shows data grouped by Heightgroup. From this we can clearly see that on average the taller plants produce a greater yield of cocoa pods, approximately five more pods per plant per year or approximately a 20% greater yield over the shorter plants, on average. The taller plants have a distribution with a longer tail towards the upper bound of the range, suggesting this may not be a normal distribution. The shorter plants are distributed more normally however there is a

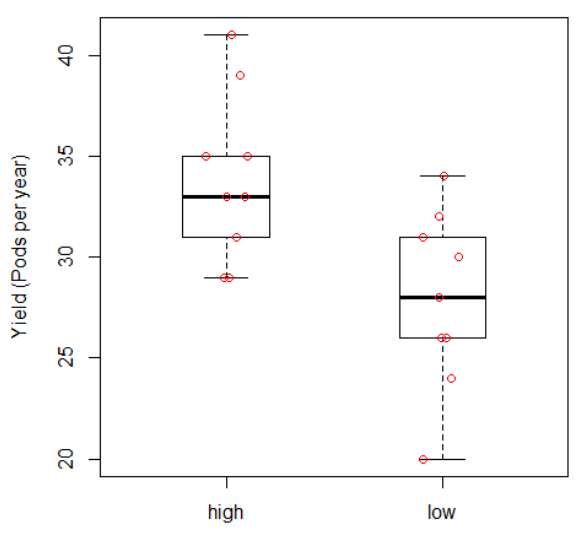

**Yields by HeightGroup** 

<span id="page-0-0"></span>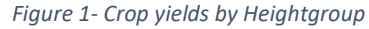

single value at the lowest bound of this group which appears significantly different from the rest of the set however this may be due to the relatively small sample size of the results and is still within the bounds of the set. Both data sets have the majority of their results sitting on or within the interquartile ranges of their groups, and the most productive plant from the high group has over twice the yield of the least productive plant in the low group. The plots suggest there is a clear difference in the yield of a plant based on what height group that plant sits within.

[Figure 2](#page-1-0) shows the same data as [Figure 1,](#page-0-0) but grouped by genotype instead. We can see from this grouping that there is now one confirmed outlier, in group AA. This outlier could be a false reading (incorrect count of pods) which is highly possible as no other tree supposedly produced as high of a yield as that one did, and the value of 31 would place it in an acceptable position on both plots. It could also be a sign of a heavily tailed distribution. If the latter is true, we should be careful in assuming the distribution is normal and test for it. Aside from the outlier value, we have two values which are extreme but within the bounds of the set. The spread within each group is quite tight, with almost every value appearing within the interquartile range, though this is likely due to only having a few samples per group. The spread for group AA is very tight, implying that a plant with the AA genotype will almost certainly produce a yield in the 30-35 pod-per-year range, however the outlier value in this group pushes the mean to close to the third quartile. Despite there being only a

few samples per group, it is reasonable to say there is a difference between the yield of the plant based on its genotype.

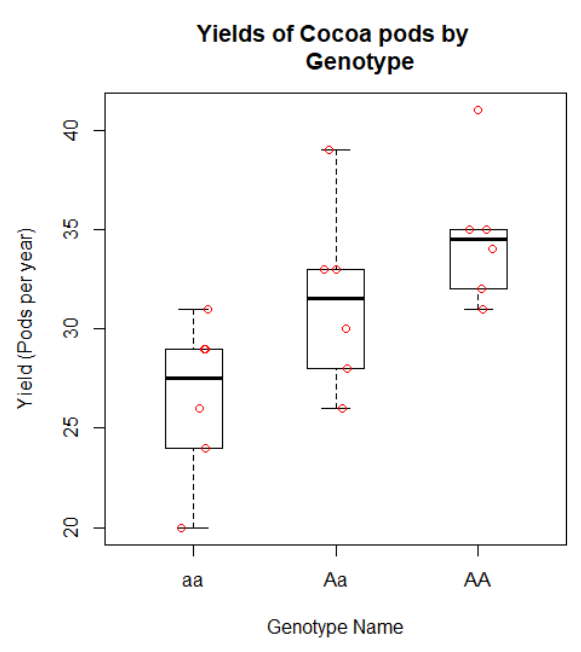

<span id="page-1-0"></span>*Figure 2 - Crop yields by Genotype*

[Figure 3](#page-1-1) shows an interaction plot between genotypes for high plants compared to genotypes for low plants. As the lines begin to converge at Genotype AA, we can say that there is only a small interaction between Genotype and Yield. [Figure 4](#page-1-2) better shows this lack of interaction, where the plots for genotypes AA and aa in parallel show no interaction. Genotype Aa at an angle shows some slight interaction. In general, however, I would say this interaction is not statistically significant as the lines in both cases are mostly parallel and do not meet or cross at any point. This is surprising to me as I initially expected (from figure 1 and 2) that since the AA genotype produced taller trees, and taller trees produced a larger yield (and vice versa for the aa genotype), that there would be an interaction between the two.

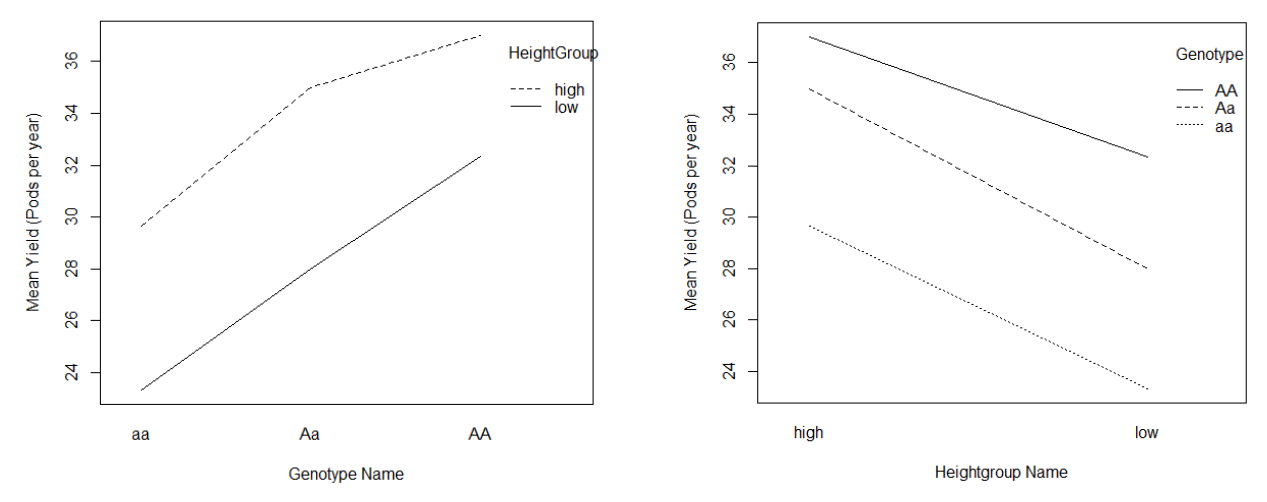

<span id="page-1-1"></span>*Figure 3 - Interaction Plot between Genotype and height group Figure 4 – Interaction between height group and Genotype*

<span id="page-1-2"></span>

#### Part B – Two-Way ANOVA Interpretation

The two-way ANOVA will be used to test the below significant effects:

- 1.  $H_0$  = The means of our observations grouped by Genotype are the same.
- 2.  $H_0$  = The means of our observations grouped by Heightgroup are the same.
- 3.  $H_0$  = There is no interaction between Genotype and Heightgroup.
- 4.  $H_0$  = There are no significant effects present.

In addition, we also look to see if

To begin, we must first check for the data balance of observations across the groups. Since the variables Genotype and Heightgroup are not numerical, they are automatically treated as factors, so we can simply draw a table from them.

*See Appendix A – R Commands – Lines 37-39.*

Spread of observations per group:

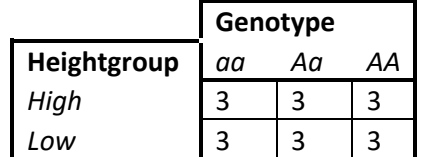

From these results we can see that the data are balanced with three observations within each group, so we can proceed with the two-way ANOVA.

We will use the ANOVA model

$$
X_{ijk} = \mu + \alpha_i + \beta_j + (\alpha \beta)_{ij} + e_{ijk}
$$

to run a two-way ANOVA on our given data set, where  $\alpha_i$  are the effects of Heightgroup on Yield,  $\beta_i$ are the effects of Genotype on Yield and  $(\alpha \beta)_{ij}$  are the interaction effects between Heightgroup and Genotype. We create contrasts to ensure parameter estimates are unique, which is achieved using the contrast sum function (contr. sum) in R. We then run a linear model on our data set to produce the two-way ANOVA.

*See Appendix A – R Commands – Lines 50-54.*

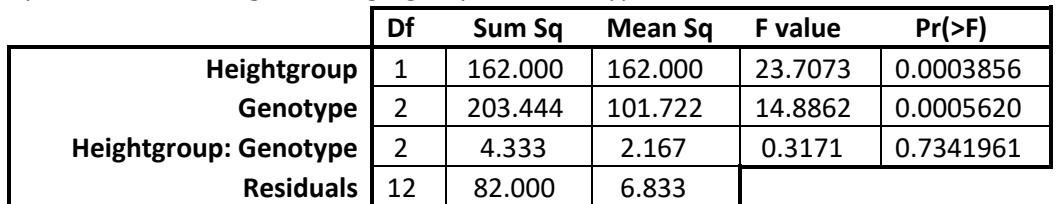

Two-way ANOVA of Yield against Heightgroup and Genotype:

These results tell us that Yield is dependent on Heightgroup (P = 0.0003856) and that Yield is also dependant on Genotype (P = 0.000562). This allows us to reject our first and second null hypotheses.

We can also see that there is no significant interaction between Heightgroup and Genotype (p = 0.7342), as predicted from our interaction plots. This allows us to accept the third null hypothesis that there is no interaction between Genotype and Heightgroup. To test our fourth null hypothesis, we use the summary() function in R:

#### *See Appendix A – R Commands – Lines 50-82.*

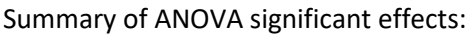

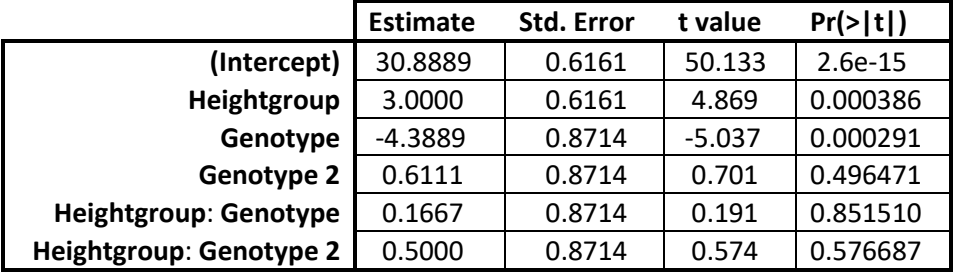

**RSE**: 2.614 on 12 df. Multiple R<sup>2</sup>: 0.8185. Adjusted R<sup>2</sup>: 0.7429. F-statistic: 10.82 on 5 and 12 DF. **P-value**: 0.0004069.

From the above results we can see that there is high significance in the results ( $P = 0.0004069$ ), which is below the significance level of 0.05 which means that our fourth null hypothesis should be rejected, and we accept that significant effects are present.

We can find parameter estimates from running results\$coefficients. However, then the coefficients would need to be calculated manually. The easier way of computing this is with tapply(), which will compare against all sample means and find  $\bar{x}_{ii}$ . From the ANOVA significant effects table, we can see that the overall average is 30.8889 and the sum of squares is 162. Once the parameter estimates have been found, we need to find the confidence interval. For this test, our confidence level is 0.95 as our chosen significance level is 0.05. We can see from the above table that the Residual Standard Error (RSE) is 2.614 on 12 degrees of freedom. Since each of the three Genotype groups contains 9 observations each, the standard error of each mean is:

$$
\frac{MS(E)}{\sqrt{9}} = \frac{6.833}{3} = 2.2778
$$

The variance is twice larger and so standard deviation is:

$$
\frac{MS(E)}{\sqrt{4.5}} = \frac{6.8333}{2.1213} = 3.2213
$$

The critical value from t-distribution with 12 df is now needs to be found, which is then multiplied by RSE  $\frac{K32}{\sqrt{4.5}}$  to find the Margin of Error. The confidence intervals for each sample mean will be  $\pm$  that.

*See Appendix A – R Commands – Lines 85-120.*

Summary of parameter estimates comparing to sample means:

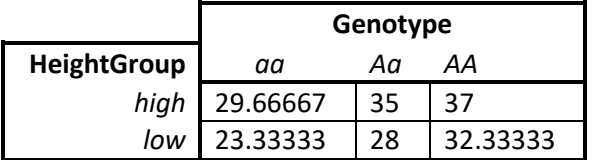

$$
Margin of Error = CV \times \frac{\text{RSE}}{\sqrt{4.5}} = 2.1963
$$

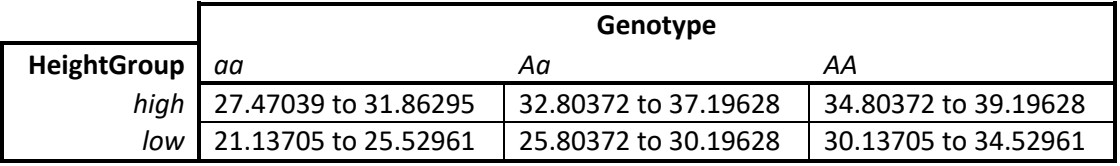

95% Confidence Intervals from combining the above findings:

Since the value 0 does not appear in all the above ranges we can reject the null hypothesis and the results are deemed significant.

We should now test the ANOVA assumptions.

**Independence** is the assumption that all experiments were carried out independent from each other. In this case, it is expected that each tree was recorded separately and correctly.

**Normality** can be tested informally by plotting standardised residuals against fitted values, or more formally with the use of a QQ plot. I will perform the latter to ensure we have a robust result and discuss the results below.

*See Appendix A – R Commands – Lines 126-129.*

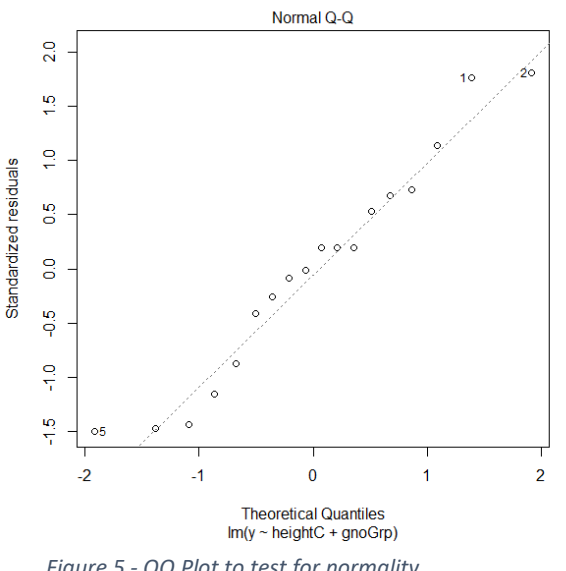

<span id="page-4-0"></span>*Figure 5 - QQ Plot to test for normality*

[Figure 5](#page-4-0) shows the theoretical quartiles plotted against the standardized residuals. If both sets of quantiles came from the same (normal) set, we expect to see the points follow a straight line. R draws the line of best fit to show how close the quantiles fit our data, and as you can see, our data is quite a close fit. There are slight curves towards the ends of the line indicating that the distribution is likely tailed and has more extreme values than we would expect from a normal distribution.

Finally, **homogeneity of variances** can be tested for using the Lavene Test. Our null hypothesis here is that we assume all groups being tested have equal population variances. I will perform the test in R by running a one-way ANOVA on the absolute

residuals (since we are using a two-way ANOVA) and discuss the results below.

*See Appendix A – R Commands – Lines 131-152.*

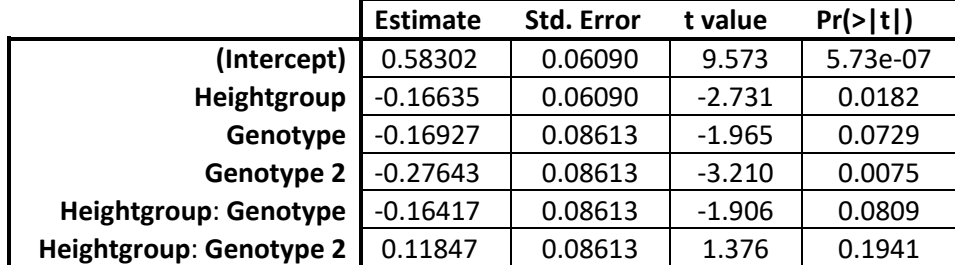

Summary of Lavene Test:

**RSE**: 0.2584 on 12 df. Multiple R<sup>2</sup>: 0.763. Adjusted R<sup>2</sup>: 0.6642. F-statistic: 7.725 on 5 and 12 DF. **P-value**: 0.001851.

The results of our Lavene Test show a significant P-value of 0.001851. This means that there are statistically significant variances per group as it is below our significance level of 0.05. This means that we reject the null hypothesis that all groups have equal population variances and accept that the differences in sample variances are unlikely to have occurred based on random sampling from a population with equal variances. The assumptions can be considered reasonable for this data set.

# Part C – ANCOVA Interpretation

Run an ANCOVA with Genotype factor and Height covariate and look for significant effects with interpretation on the results.

First, we need to ensure that the data is suitable for running a one-way ANCOVA. To do this, we plot the response, *yield*, against our covariate, *height*. This is shown in the results i[n Figure 6,](#page-5-0) below.

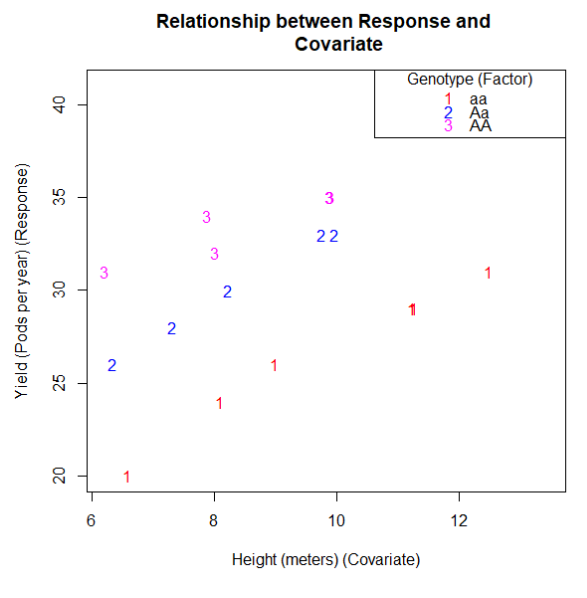

<span id="page-5-0"></span>*Figure 6 - Relationship of Response to Covariate*

*See Appendix A – R Commands – Lines 129-139.*

As we can see from Figure 6, there is a strong increasing relationship between the covariate and the response within each factor group, and the slopes are similar. This gives us an ideal situation for using a one-way ANCOVA.

Now we know we can run an ANCOVA, we must check the values of  $\bar{x}_i$  and  $\bar{y}_i$  to ensure they are in the correct range. We then centre the covariate on its mean and run a linear model on the response *yield* against the terms (*height* + *Genotype*) where height is centred, and genotype is grouped.

*See Appendix A – R Commands – Lines 141-158.*

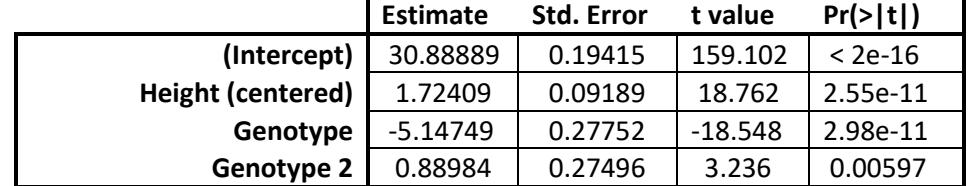

Summary of ANCOVA Significant Effects:

**RSE**: 0.8237 on 14 df. Multiple R<sup>2</sup>: 0.979. Adjusted R<sup>2</sup>: 0.9745. F-statistic: 217.3 on 3 and 14 DF. **P-value**: 5.653e-12.

ANCOVA of Yield against Height Covariate and Genotype Factor:

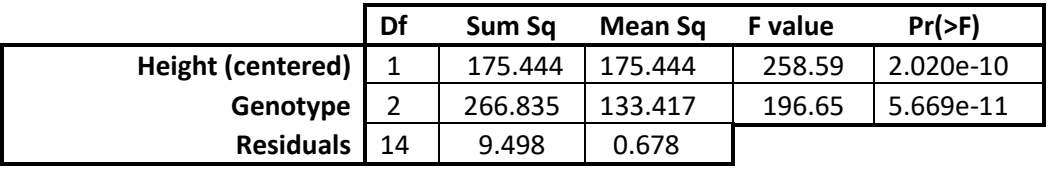

This shows that both the Height and Genotype have high statistical significance and Genotype 2 has a lesser significance but still statistically significant, which allows us to reject the null hypothesis that height and genotype do not have a significant effect on yield. We can see the overall p-value is

5.653e-12, which is highly statistically significant and is below the significance level of 0.05 which means that our null hypothesis should be rejected, and we accept that significant effects are present. We can tell from these details that the ANCOVA results fit much better than those results found running a two-way ANOVA, meaning the ANCOVA is a better model for this data set.

#### Part D – Analysis of *Height* as a suitable ANCOVA Covariate

From the terms we were given in this data set, we had the choice of setting the covariate as either height or age. We know that the covariate must be a variable that is related to the dependant variable, in this case, yield, and not have a correlation with the factor, genotype. From what we have seen, there is a correlation of height to yield and no correlation of height to genotype, which makes height a good covariate candidate. Regarding age, although we haven't tested for it, we can expect that the age of a tree generally would not have a correlation with its yield beyond the first few years of growth, and we can't be sure that the age of a tree would have a correlation with its genotype (could certain genotypes live longer? This could be something we could test for separately). These two reasons would mean that age would not be as good for a covariate as height is.

#### Part E – Analysis of ANOVA vs ANCOVA

We can compare the results of an ANOVA and ANCOVA by finding the relative efficiency  $(e)$  between them. For this we divide the MS(E) of one method by the other. In our case, the MS(E) of our ANOVA was 6.833 and the ANCOVA had a MS(E) of 0.678.

$$
e(T_1, T_2) = \frac{MS(E)_{\text{ANOVA}}}{MS(E)_{\text{ANCOVA}}} = \frac{6.833}{0.678} = 10.0782
$$

We can say from this result that the ANCOVA is over ten times as efficient at predicting a relation between terms and response. This means we can get the same prediction with an ANCOVA on this data set by using use ten times less data compared to the prediction made from the ANOVA.

The suitability of a model can generally be summed up in the  $R<sup>2</sup>$  value given from summary. This is the statistical measure of the variance for a dependant variable explained by an independent variable, AKA the coefficient of determination:

$$
R^2 = 1 - \frac{SSR}{SST}
$$

Therefore, the larger the  $R^2$  value, the more of the variance is explained by the model. In our case, the ANOVA has an R<sup>2</sup> value of 81.85% versus the ANCOVA's 97.9%. This shows that the ANCOVA model can predict almost all the variance in our data set from the data given.

# Question 2

We will use the hazard function of the lifetime of a lightbulb to find further details about it.

#### Part A – The Survival Function and Probability Density Function

The Hazard Function gives the probability that the event of interest (in this case, the failure of the bulb) will occur at time *t* if the measured variable survives to time *t*. The Hazard Function is denoted with the equation:

$$
h(t) = \frac{f(t)}{S(t)}
$$

Where f(t) is the Probability Density Function (pdf) and S(t) is the Survival Function.

The pdf is a function which gives the likelihood that the event of interest will occur between two sample points. It is denoted as the following.

$$
f(t)=-S^\prime(t)
$$

The Survival Function gives us the probability that the event of interest has not occurred by the current time, given as duration *t*. The difference in time between the beginning point (here when the bulb is first turned on at  $t = 0$ ) and the end point (failure of the bulb, denoted T) is known as Survival Time. Therefore, the Survival Function can be shown as

$$
S(t) = P(T > t)
$$

We can use the above to define the Hazard Function  $h(t)$ . Because S(0) = 1 (the probability that the event hasn't occurred by  $t = 0$  is certain, we can define  $h(t)$  as the integrated hazard rate  $H(t)$ .

$$
H(t) = \int_0^t h(u) du
$$

Which allows us to express the pdf as the following.

$$
f(t) = h(t)e^{-H(t)}
$$

If we simplify our given hazard function for the lifetime of the lightbulb to  $h(t) = p$ , we can define the Survival Function as the following.

$$
S(t)=e^{-pt}
$$

Therefore, the Survival Function for our lightbulb example can now be given as the following.

$$
S(t) = \begin{cases} e^{-\alpha t^2}, & 0 \le t \le 1, \\ e^{-\alpha t}, & \text{otherwise} \end{cases}
$$

This also allows us to determine the pdf in a similar way. Where  $h(t) = p$ , the pdf can be expressed as the following.

$$
f(t) = p e^{-pt}
$$

Therefore, the Probability Density Function for our lightbulb can be given as the following.

$$
f(t) = \begin{cases} \alpha \ t \ e^{-\alpha t^2}, & 0 \leq t \leq 1, \\ \alpha \ e^{-\alpha t}, & \text{otherwise} \end{cases}
$$

#### Part B – Determine the median lifetime of the bulb

We know that the median is the middle point in a set of values. In this case it would mean that 50% of the failures of the lightbulb lie each side of the median point. We know that for our example, the Cumulative Distribution Function (cdf) F(t) is given as the following.

$$
F(t) = P(T \le t) = 1 - P(T > t)
$$

In a probability distribution with cdf of F(t), the median can be defined as *m* where

$$
\int_{(-\infty,m]} dF(t) \ge \frac{1}{2} \text{ and } \int_{[m,\infty)} dF(t) \ge \frac{1}{2}
$$

If a randomly chosen value (X) is distributed according to F within a given set, the following is true.

$$
P(X \le m) \ge \frac{1}{2} \text{ and } P(X \ge m) \ge \frac{1}{2}
$$

We are looking for the largest value of t where  $S(m) \leq 0.5$ , also denoted  $t_{0.5}$ , which can be computed as the solution to.

$$
S(t) = 1 - 0.5 = 0.5
$$

We understand that the hazard function is a constant,  $α$ , therefore using the value we found for  $S(t)$ in part 1, we find the following.

$$
\det S(t_{0.5}) = e^{-\alpha t_{0.5}} = 0.5
$$

Therefore, the median survival time is the following.

$$
t_{0.5} = \frac{\log 2}{\alpha}
$$

Which can be rewritten to a function of  $\alpha$ 

$$
f(\alpha) = \frac{\log 2}{t_{0.5}}
$$

Part C – Determine the Probability of Survival > 2 months

To do this, we can recall our survival function again from part a.

$$
S(t) = \begin{cases} e^{-\alpha t^2}, & 0 \le t \le 1, \\ e^{-\alpha t}, & \text{otherwise} \end{cases}
$$

In this case, we are measuring the probability that the bulb will last longer than two months, therefore where  $t = 2$ . Here we can substitute  $t$  to get the following function.

$$
S(2) = e^{-\alpha 2}
$$

# Question 3

We will construct life tables from a given data set and use Kaplan Mier estimation to compare two clinical trials.

## Part A – Construct Life Tables from Given Data

First, we will load the data into R and break into groups of six groups of four weeks each. I have created the six groups by registering a new column in the data frame called Month, which is then populated with the quotient of [the given week number minus one], plus one. This makes it easier to then calculate the values for tables A and B (corresponding to protocols A and B).

Regarding life table A, to generate the value for **ninit**, I count how many times protocol *A* is featured. For **nlost**, I first record in a vector called **lost** the month numbers where the status of each record was *0* and protocol *A* was used. I then take a factor of this vector, to ensure that any months that had zero records are included. I then create a table of the factored vector in order to count the number of entries in each month, then extract the frequencies of this table using as. numeric. This avoids us having to use a For Loop to do the count.

The process for finding **nevent** is the same as for nlost, except we are looking for status *1* rather than *0*.

Finally, I put these values into the function 1 i fetab() in order to produce the life table. The process for getting the values for life table B is the same as the above, except we look for protocol value *B* instead. This gave us the following results:

*See Appendix A – R Commands – Lines 212-274.*

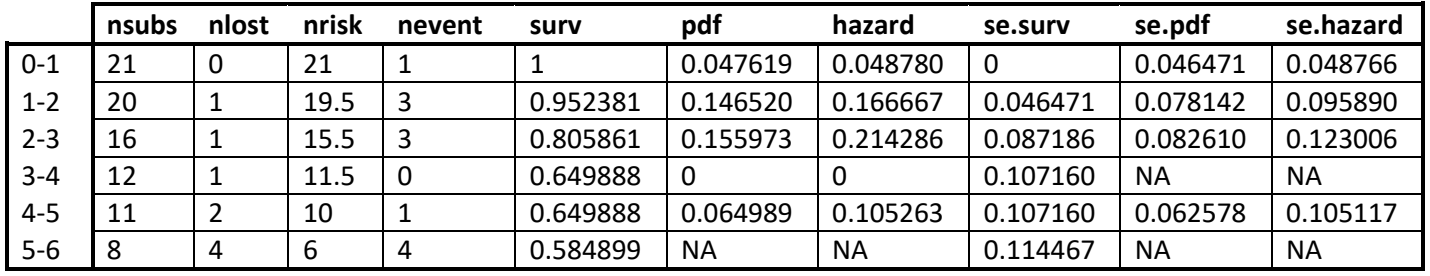

Life Table for treatments under Protocol A:

#### Life Table for treatments under Protocol B:

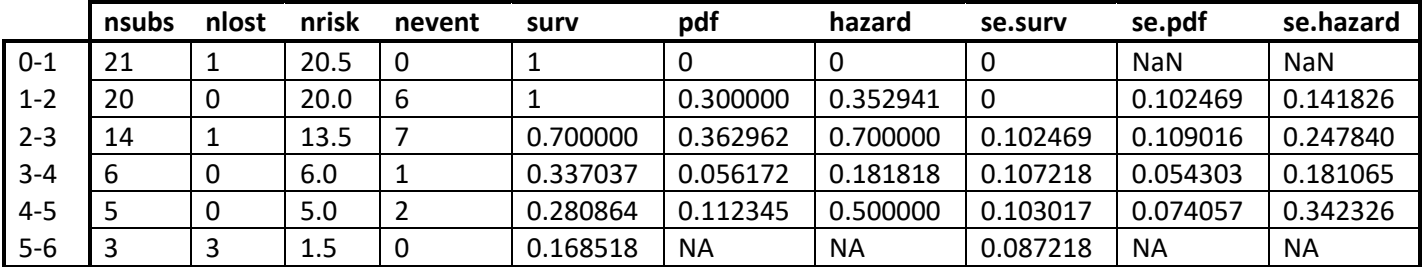

From this data we can plot the survival function S(t), probability density function f(t) and hazard function h(t) for each treatment, as seen in [Figure 7.](#page-10-0)

*See Appendix A – R Commands – Lines 277-304.*

5

Time (Months)

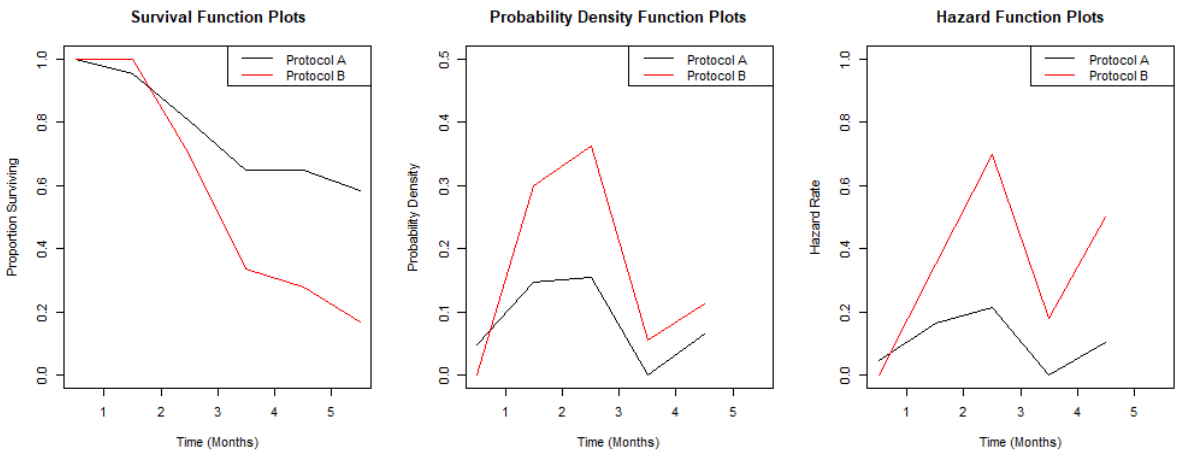

<span id="page-10-0"></span>*Figure 7 - Plots of Survival, Probability Density and Hazard Functions*

We can also create survival plots for the above data. This is similar to the Survival Function plot in [Figure 7](#page-10-0) but with added confidence intervals. With survival plots, we have three choices in what happens to censored entries. We can either treat those entries as deaths, we can remove them, or we can take the proper approach by including censored events as tick marks on the plot where they occur in time. In [Figure 8,](#page-10-1) I show a comparison between these three approaches with each plot showing a combination of both protocols.

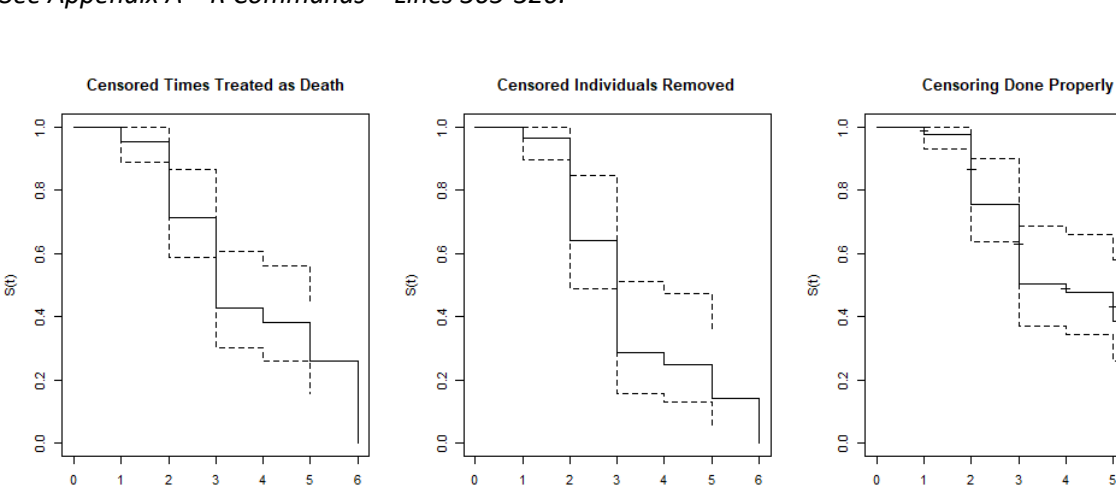

*See Appendix A – R Commands – Lines 305-320.*

<span id="page-10-1"></span>*Figure 8 - Survival plots demonstrating three approaches to displaying censored events*

#### Part B – Kaplan-Meier Estimation

Time (Months)

Kaplan-Meier estimation is used to accurately account for censored data in survival plots. In [Figure 8,](#page-10-1) the third plot we created used this method to display the survival rate where each tick on the plot represented a censored entry. The assumptions of Kaplan-Meier estimation are that censoring is not related to the death of a patient, patients that come into the study late have the same survival probability as those that came in early and that events happened at the times specified. In this part, we will use the original weekly data to produce survival plots rather than the monthly data as used in part A. These plots are displayed together in [Figure 9.](#page-11-0)

Time (Months)

*See Appendix A – R Commands – Lines 322-338.*

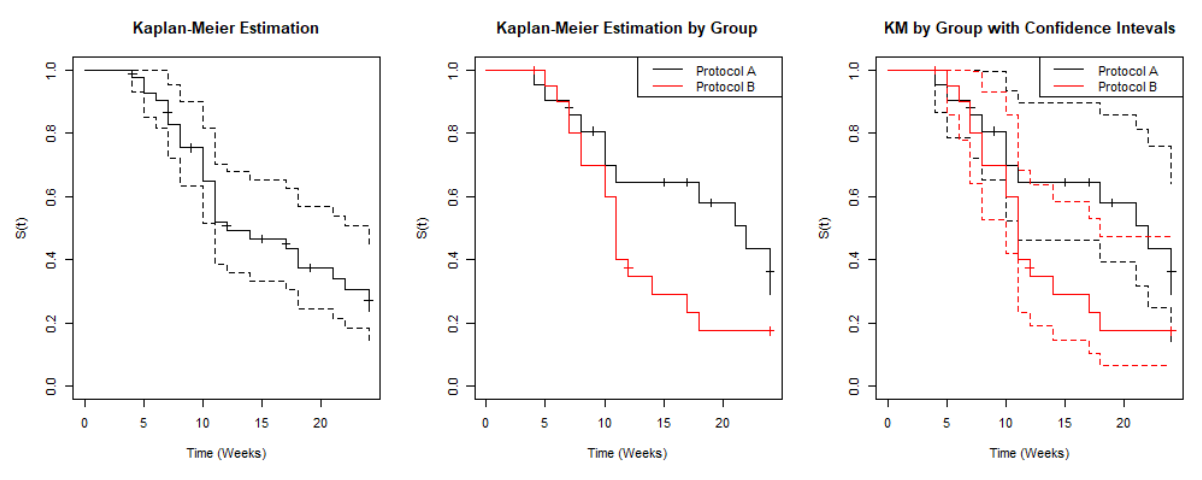

<span id="page-11-0"></span>*Figure 9 - Kaplan-Meier Estimation plots demonstrating three approaches to displaying groups and CI*

#### Part C – Analysis of Data and Approaches

Although there are not enough samples in our data set when grouped by month to give an accurate reading, we can still infer a reasonable amount of information from the life tables shown in Part A and the plots in [Figure 7.](#page-10-0)

The **surv** column and Survival Function Plots tell us that patients that were under treatment protocol A had a higher chance of surviving after month two, but those on protocol B had a slightly higher chance of survival before that point. By the conclusion of the study, over three times as many patients on protocol A had survived, compared to protocol B.

The **pdf** column and Probability Density Function Plots tell us that the greatest number of patients died during month three on both protocols, but that there were twice as many deaths from patients on protocol B during that period compared to protocol A. Protocol A had the fewest deaths between months three and four, which also saw a decline in deaths for patients on protocol A however the fewest deaths on protocol A occurred within the first month. Both groups saw an uptick of deaths during month five.

The **hazard** column and Hazard Function Plots give us similar information to the previous two columns and plots. After the initial month, deaths climbed for patients on both protocols before hitting a peak during month three, then dropping for month four, before climbing again towards the end of the survey period. Once again, we can see that the rate of death under protocol B is significantly higher than on protocol A.

The survival plots shown in [Figure 8](#page-10-1) explore how censored entries can be difficult to deal with correctly without inducing bias into the results. Both treating censored entries as deaths and removing censored entries produce plots that underestimate the true survival time figures. Only the final plot, the Kaplan-Meier approach, can reasonably deal with censored entries.

Part B used the same data but grouped weekly rather than monthly, which are detailed in [Figure 9.](#page-11-0) This grouping produced much more granulated survival plots compared to those featured i[n Figure](#page-10-1)  [8,](#page-10-1) producing smother lines.

Separating the plot into two groups, one for each protocol, gives a much more detailed look at survival rates over time compared to any of the previously produced data. We can see that survival times for both protocols are very similar up to around week ten, when they diverge by a large degree so that by around week seventeen there is well over twice the likelihood of a patient on protocol A to survive compared to a patient on protocol B. We can also see that there are far more cases of censored data of patients on protocol A compared to those on protocol B, which could be the reason the survival rate for protocol A is much higher than for B. Protocol B remarkably reports zero deaths or censored entries in most of the final quarter of measurements, which tells us that even though more patients on protocol B died early on, those that were left after around week 17 were likely to continue living past the end of the study. At the same time we can also see that there is a large drop in survival rates in the final week for protocol A, looking at the raw data we can see that this is due to patients on protocol A both dying and being censored on this week, censored likely due to them still being alive but no longer being recorded due to the study period ending.

The third plot, which includes confidence intervals for both protocols, gives a lot of information but in my opinion is a little too messy to easily understand. It would probably be better to also have separate plots for each protocol when dealing with confidence intervals and use the two grouped plots in [Figure 9](#page-11-0) as reference for how effective each treatment is in comparison to the other. The plot we produced, however, is useful to see just how much overlap there is between the lower bounds of Protocol A and the upper bounds of Protocol B, which shows that it's possible one approach is as effective as the other, if the survival rates of Protocol A have been enhanced and the rates of protocol B have been suppressed in this study, which could be true based on the number of censored cases for protocol A. We may require more sampling and sampling for a longer period to see if this is the case, however.

It is clear from the plots that plotting by week rather than month provides us with a more useful interpretation, that Kaplan-Meier estimation is far more accurate than treating censored data than any other way and that splitting the Kaplan-Meier plot into groups gives us a much better look at how survival rates differ based on protocol, and thereby which protocol is more effective at keeping patients alive for longer. Therefore, I would say approach B is better in general for assessing survival rates.

#### Part D – Log-Rank Test of Treatments

A log-rank test can be used to investigate the significance in the differences of treatments to see if one approach does increase survival rates compared to another. It copes well with censored data. Our null hypothesis here is  $H_0 =$  no difference in hazard rates between groups. The assumptions of the Log-Rank test are the same assumptions that we use for the Kaplan-Meier estimation. In R, the log-rank test can be performed with the survdi ff() function with 0 as the *rho* parameter.

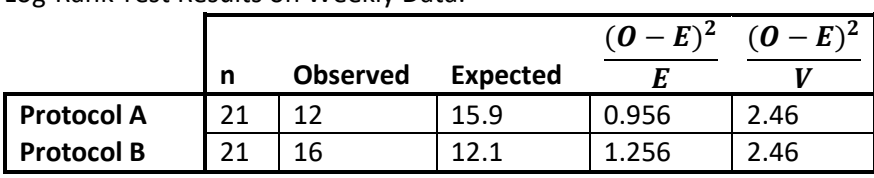

*See Appendix A – R Commands – Line 341.*

Log-Rank Test Results on Weekly Data:

**Chisq** = 2.5 on 1 degrees of freedom, **p** = 0.1.

We are given a P value of 0.1, which is below our  $\alpha$  of 0.05, indicating that there likely is not a significant difference between the two groups. This was hinted at with our Kaplan-Meier estimation in [Figure 9](#page-11-0) where the both protocols cross twice and remain close to each other until week ten, which can often lead to a weak test result. There were also far more censored cases for protocol A compared to protocol B, meaning there was a deviation from the Log-Rank (and Kaplan-Meier) assumptions. There were also deaths at the end of the measurement period for protocol A and many survivals for protocol B that brought the survival rates of the two protocols back to almost the same value at the end of the study.

The difference between the Observed and Expected variables tells us that for there to be a significant difference between the two groups, that there needed to be approximately four more events observed in protocol A group, four fewer observations in protocol B group or a mixture of both over the measurement period.

The fourth column gives us the difference between the observed and expected values, the smaller this value, the closer our data fits what is expected from treatments that are significantly different. If we add these two figures up, we get the  $X^2$  value of 2.212. By using a Chi Square table, we find that the value we need to reject the null hypothesis with a p-value of 0.05 on 1 degrees of freedom must be greater than  $\chi^2$  = 3.84. An  $X^2$  value below this shows that we do not have enough difference between the two values to be statistically relevant. Indeed, the **Chisq** value we are given is 2.5 which, again, is too low to reject the null hypothesis.

With this explored, we must therefore accept the null hypothesis that there is no difference between the groups, with the caveat that we may need more data to be certain.

# Appendix A – R Commands

```
1 ## Question 1 #################################################################
 2 # We will use ANCOVAs to analyse the yield of cocoa plants grouped by height 
 3 # and also grouped by genotype to discover relationships in the data.
 4 #
 5 # First we load the data:
 6 library(readr)
 7 yields <- read_csv("CocoaYield.csv", col_names = TRUE)
 8 #
 9 # Part a - We will visualize the data and interpret what is seen.
10 # For this we will use boxplots. First on Yield grouped by HeightGroup:
11 boxplot (Yield ~ HeightGroup, data = yields, main = "Yields of Cocoa pods by
12 HeightGroup", x \cdot \text{lab} = \text{Thei}ghtgroup Name",
13 y \cdot \overrightarrow{ab} = "Y \cdot \overrightarrow{bd} (Pods per year)", boxwex = 0.40)
14 stripchart(Yield ~ HeightGroup, data = yields, add = TRUE, vertical = TRUE,
15 method = "jitter", pch = 1, col = "red")
16 # Saved as Fig1.png
17 # Then Yield grouped by Genotype:
18 boxplot(Yield \sim Genotype, data = yields, main = "Yields of Cocoa pods by
19 Genotype", xlab = "Genotype Name", ylab = "Yield (Pods per year)",
20 boxwex = 0.40)
21 stripchart(Yield ~ Genotype, data = yields, add = TRUE, vertical = TRUE, 
22 method = "jitter", pch = 1, col = "red")
23 # Saved as Fig2.png
24 # We'll do two interaction plots too to look for corolation:
25 interaction.plot(yields$Genotype, yields$HeightGroup, yields$Yield, 
26 trace.label = "HeightGroup",
27 xlab = "Genotype Name", ylab = "Mean Yield (Pods per year)")
28 # Saved as Fig3.png
29 interaction.plot(yields$HeightGroup, yields$Genotype, yields$Yield, 
30 \qquad \qquad \text{trace.} \text{label} = \text{"Genotype"}<br>31 \qquad \qquad \text{xlabel} = \text{"Hei ghtgroup Name"}31 x \, \text{d} \, \text{a} \, \text{b} = \text{``Hei} \, \text{ght} \, \text{group} \, \text{Name''},<br>32 y \, \text{d} \, \text{a} \, \text{b} = \text{``Mean} \, \text{Yi} \, \text{e} \, \text{d} \, \text{ (Pods)}ylab = "Mean Yield (Pods per year)")
33 # Saved as Fig4.png
34 # See report for analysis.
35 #
36 # Part B - We will run a two way ANOVA on the above data.
37 #
38 # First we require factors:
39 y <- yields$Yield<br>40 height <- yields$Height
            \leftarrow yields SHeight
41 genotype <- yields$Genotype
42
43 hgtGrp <- factor(yields$HeightGroup)
44 gnoGrp <- factor(yields$Genotype)
45 \frac{1}{4} Now we check for data balance:
46 table(hgtGrp, gnoGrp)
47 # RESULTS
48 # gnoGrp
49 # hgtGrp aa Aa AA
50 # high 3 3 3
51 # low 3 3 3
52 # Data are balanced with 3 observations per group.
53 # We now create contrasts
54 contrasts(hgtGrp) <- contr.sum
55 contrasts(gnoGrp) <- contr.sum
56 # And run the two-way ANOVA:
57 results \langle lm(y \sim hgtGrp*gnoGrp, data = yields)
58 anova (results)
```

```
59 # RESULTS<br>60 #
60 # Df Sum Sq Mean Sq F value Pr(>F)<br>61 # hgtGrp 1 162.000 162.000 23.7073 0.0003856
61 # hgtGrp 1 162.000 162.000 23.7073 0.0003856 ***<br>62 # gnoGrp 2 203.444 101.722 14.8862 0.0005620 ***
                       2 203.444 101.722 14.8862 0.0005620 ***
63 # hgtGrp:gnoGrp 2 4.333 2.167 0.3171 0.7341961 
64 # Residuals 12 82.000 6.833 
65 # See report for analysis.
66 # We must also run a summary to check for significant effects:
67 \text{ sm} \leftarrow \text{summary}(\text{result})68 sm
69 # RESULTS
70 # Residuals:
71 # Min 1Q Median 3Q Max 
72 # -3.333 -2.000 -0.500 1.583 4.000 
73 #
74 # Coefficients:<br>75 #
                        Estimate Std. Error t value Pr(>|t|)<br>30.8889 0.6161 50.133 2.6e-15 ***
76 # (Intercept) 30.8889 0.6161<br>
77 # hgtGrp1 3.0000 0.6161
77 # hgtGrp1 3.0000 0.6161 4.869 0.000386 ***<br>78 # gnoGrp1 - 4.3889 0.8714 - 5.037 0.000291 ***
78 # gnoGrp1 -4.3889 0.8714 -5.037 0.000291 ***<br>79 # gnoGrp2 0.6111 0.8714 0.701 0.496471
                          0.6111 0.8714 0.701 0.496471<br>0.1667 0.8714 0.191 0.851510
80 # hgtGrp1: gnoGrp1
81 # hgtGrp1:gnoGrp2 0.5000 0.8714 0.574 0.576687 
82 #
83 # Residual standard error: 2.614 on 12 degrees of freedom
84 # Multiple R-squared: 0.8185, Adjusted R-squared: 0.7429 
85 # F-statistic: 10.82 on 5 and 12 DF, p-value: 0.0004069
86 # See Report for Analysis.
87 # 
88 # Next, we need to find the sample means:
89 Xbarij <- tapply(y, yields[0, 3:4], mean)
90 Xbarij
91 # RESULTS:<br>92 #
                            Genotype
93 # HeightGroup aa Aa AA<br>94 # high 29.66667 35 37.00000
                   29.66667 35 37.00000
95 # low 23.33333 28 32.33333
96 #
97 # Store the RSE, MS(E), SE and SD:
98 RSE <- sm$sigma
99 MSE \leq anova(results) ['Residuals', 'Mean Sq']
100 SE \leq MSE \neq sqrt(9)101 SD <- MSE / sqrt(4.5)102 # Use these to find the critical value from t-distribution with 12 df then
103 # find the Margin of Error from that:
104 CV \lt qt(.95, 12)
105 ME <- CV * (RSE / \sqrt{1 + (4.5)})106 ME
107 # RESULTS:
108 # [1] 2.196281
109 #
110 # Finally, add and subtract the ME to each sample mean to find
111 # the bounds for 95% CI:
112 Xbarij - ME
113 Xbari + ME114 # RESULTS:
115 # Min Genotype
116 # HeightGroup aa Aa AA
117 # high 27.47039 32.80372 34.80372
118 # low 21.13705 25.80372 30.13705
119 #
```
 # Max Genotype 121 # HeightGroup aa Aa AA 122 # high 31.86295 37.19628 39.19628<br>123 # low 25.52961 30.19628 34.52961 25.52961 30.19628 34.52961 # See Report for Analysis # # Test for normality with QQ plot: 127 pl ot (results, which = 2) # Saved as fig5.png # See report for analysis. # # Test for Homogeneity using the Lavene Test: yields\$absres <- abs(results\$residuals) 133 tmp  $\leftarrow$  lm(absres  $\sim$  hgtGrp\*gnoGrp, data = yields) summary(tmp) # RESULTS:  $#$  Residuals: # Min 1Q Median 3Q Max # -0.40790 -0.12780 0.03445 0.19538 0.26062 # # Coefficients: 142 # Estimate Std. Error t value Pr(>|t|)<br>143 # (Intercept) 0.58302 0.06090 9.573 5.73e-07 # (Intercept) 0.58302 0.06090 9.573 5.73e-07 \*\*\* 144 # hgtGrp1 -0.16635 0.06090 -2.731 0.0182 \*<br>145 # gnoGrp1 -0.16927 0.08613 -1.965 0.0729. 145 # gnoGrp1 -0.16927 0.08613 -1.965 0.0729 .<br>146 # gnoGrp2 -0.27643 0.08613 -3.210 0.0075 \*\* # gnoGrp2 -0.27643 0.08613 -3.210 0.0075 \*\* 147 # hgtGrp1: gnoGrp1 -0.16417 0.08613 -1.906<br>148 # hgtGrp1: gnoGrp2 0.11847 0.08613 1.376 hgtGrp1: gnoGrp2 0.11847 0.08613 1.376 0.1941 # # Residual standard error: 0.2584 on 12 degrees of freedom # Multiple R-squared: 0.763, Adjusted R-squared: 0.6642 # F-statistic: 7.725 on 5 and 12 DF, p-value: 0.001851 # See report for analysis. # # Part C - Run an ANCOVA with Genotype factor and Height covariate, report # on significant effects with interpretration. # # First, check the suitability of ANCOVA by plotting yield against height: 159 plot(y ~ height, type = "n", main = "Relationship between Response and  $\check{C}$ ovariate", xlab = "Height (meters) (Covariate)", ylab = "Yield (Pods per year) (Response)") 162 points(height[gnoGrp=="aa"],  $y[gnoGrp == "aa$ "], pch="1", col=2) points(height[gnoGrp=="Aa"], y[gnoGrp=="Aa"], pch="2", col=4) points(height[gnoGrp=="AA"], y[gnoGrp=="AA"], pch="3", col=6) legend( x = "topright", title = "Genotype (Factor)", legend = c("aa", "Aa", "AA"), pch = c("1","2","3"), col = c(2,4,6))  $#$  Saved as Fig5. png # See report for analysis. # # Factors and contrasts have previously been set, we will just check xbari and # ybari: Xbari <- tapply(height, gnoGrp, mean) ybari <- tapply(y, gnoGrp, mean) Xbari ybari # RESULTS: # > Xbari # aa Aa AA # 9.775000 9.173333 9.056667  $180 \# >$  ybari

181 # aa Aa AA 182 # 26.50000 31.50000 34.66667 183 # 184 # Now center the covariate and run the ANCOVA: 185 height $C <$ - height - mean(height) 186 results <-  $lm(\bar{y}$  ~ heightC + gnoGrp) # covariate first. 187 summary (results) 188 # RESULTS: 189 # Residuals:<br>190 # Min 10 190 # Min 1Q Median 3Q Max 191 # -1.12065 -0.53749 0.05905 0.47209 1.34477 192 # 193 # Coefficients: 194 # Estimate Std. Error t value Pr(>|t|)<br>195 # (Intercept) 30.88889 0.19415 159.102 < 2e-16  $10.88889$  0.19415 159.102 < 2e-16 \*\*\*<br>1.72409 0.09189 18.762 2.55e-11 \*\*\* 196 # heightC 1.72409 0.09189 18.762 2.55e-11 \*\*\*<br>197 # gnoGrp1 -5.14749 0.27752 -18.548 2.98e-11 \*\*\* 197 # gnoGrp1 -5.14749 0.27752 -18.548 2.98e-11 \*\*\*<br>198 # gnoGrp2 0.88984 0.27496 3.236 0.00597 \*\* 198 # gnoGrp2 0.88984 0.27496 3.236 0.00597 \*\* 199 # 200 # Residual standard error: 0.8237 on 14 degrees of freedom 201 # Multiple R-squared: 0.979, Adjusted R-squared: 0.9745 202 # F-statistic: 217.3 on 3 and 14 DF, p-value: 5.653e-12 203 anova(results) 204 # **RESULTS:**<br>205 # 205 # Df Sum Sq Mean Sq F value Pr(>F)<br>206 # heightC 1 175.444 175.444 258.59 2.020e-10 206 # heightC 1 175.444 175.444 258.59 2.020e-10 \*\*\*<br>207 # gnoGrp 2 266.835 133.417 196.65 5.669e-11 \*\*\*  $266.835$  133.417 196.65 5.669e-11 \*\*\*<br>9.498 0.678 208  $\#$  Residuals 14 209 # See report for analysis. 210 ############################################################################### 211 212 # Question 3 ################################################################## 213 # We will construct life tables from a given data set and use Kaplan Mier 214 # estimation to compare two clinical trials. 215 # 216 # Part A - Prepare data and produce life tables and plots. 217 # First, load the package and data: 218 library(KMsurv) 219 cancer data  $\le$  read csv("CancSurv.csv", col\_names = TRUE) 220 # Use the Time variable to assign each entry into one of 6 'Month' groups: 221 cancer\_data\$Month <- c((cancer\_data\$Time - 1)  $\%/%$  4 + 1) 222 # Assign variables for Life Table A and create it: 223 tis  $\leq c(0:6) \neq 6$  groups plus 1 224 ninit <- sum(cancer data $$Protocol$  == "A") 225 lost <- cancer data\$Month[cancer data\$Status == 0 & 226 cancer\_data\$Protocol == "A"] 227 nlost  $\langle$  as. numeric(table(factor(lost, levels = 1:6))) 228 event <- cancer data\$Month[cancer\_data\$Status == 1 & 229 cancer\_data\$Protocol == "A"] 230 nevent <- as. numeric(table(factor(event, levels =  $1:6$ ))) 231 lifetableA <- lifetab(tis, ninit, nlost, nevent) 232 lifetableA 233 # RESULTS:<br>234 # nsub 234 # nsubs nlost nrisk nevent surv pdf hazard se.surv  $235 \# 0-1$  21 0 21.0 1 1.0000000 0.04761905 0.04878049 0.00000000<br> $236 \# 1-2$  20 1 19.5 3 0.9523810 0.14652015 0.166666667 0.04647143 236 # 1-2 20 1 19.5 3 0.9523810 0.14652015 0.16666667 0.04647143<br>237 # 2-3 16 1 15.5 3 0.8058608 0.15597306 0.21428571 0.08718565 237 # 2-3 16 1 15.5 3 0.8058608 0.15597306 0.21428571 0.08718565 238 # 3-4 12 1 11.5 0 0.6498877 0.00000000 0.00000000 0.10716023 239 # 4-5 11 2 10.0 1 0.6498877 0.06498877 0.10526316 0.10716023<br>240 # 5-6 8 4 6.0 4 0.5848990 NA NA 0.11446690 8 4 6.0 4 0.5848990 NA NA 0.11446690 241 #

 # se.pdf se.hazard # 0.04647143 0.04876598 # 0.07814240 0.09589035 # 0.08261011 0.12300575 246 # NaN NaN # 0.06257811 0.10511726 # NA NA # # Same for Life Table B: 251 ninit <- sum(cancer\_data\$Protocol ==  $"B"$ ) lost <- cancer\_data\$Month[cancer\_data\$Status == 0 & cancer\_data\$Protocol == "B"] 254 nl ost  $\leq$  as. numeric(table(factor(lost, levels = 1:6))) event <- cancer\_data\$Month[cancer\_data\$Status == 1 & 256 cancer data\$Protocol == "B"] nevent <- as.numeric(table(factor(event, levels = 1:6))) lifetableB <- lifetab(tis, ninit, nlost, nevent) lifetableB # RESULTS: # nsubs nlost nrisk nevent surv pdf hazard se.surv # 0-1 21 1 20.5 0 1.0000000 0.00000000 0.0000000 0.00000000 263 # 1-2 20 0 20.0 6 1.0000000 0.30000000 0.3529412 0.00000000<br>264 # 2-3 14 1 13.5 7 0.7000000 0.36296296 0.7000000 0.10246951 # 2-3 14 1 13.5 7 0.7000000 0.36296296 0.7000000 0.10246951 # 3-4 6 0 6.0 1 0.3370370 0.05617284 0.1818182 0.10721839 266 # 4-5 5 0 5.0 2 0.2808642 0.11234568 0.5000000 0.10301783<br>267 # 5-6 3 3 1.5 0 0.1685185 NA NA 0.08721828 # 5-6 3 3 1.5 0 0.1685185 NA NA 0.08721828 #<br>269 # se. pdf se. hazard 270 # NaN NaN # 0.10246951 0.1418263 # 0.10901684 0.2478407 # 0.05430301 0.1810653 # 0.07405736 0.3423266 # NA NA # See report for analysis. # Create plots of functions from the above data: 278 x  $\leftarrow$  0.5+c(0:5) 279 y <-  $seq(0, 1, by = 0, 2)$ 280  $y^2 \leq \text{seq}(0, 0.5, by = 0.1)$  par(mfrow=c(1,3)) 283 plot(x, y, type = "n", xlab = "Time (Months)", ylab = "Proportion Surviving", 284 main = "Survival Function Plots") 285 lines(x, lifetableA[, 5], type = "l", col = 1) 286 lines(x, lifetableB[, 5], type = "l", col = 2) 287 legend( $x = "topright", lty = 1, col = c(1, 2), y. intersp = 2.5,$  legend = c("Protocol A", "Protocol B")) 290 plot(x, y2, type = "n", xlab = "Time (Months)", ylab = "Probability Density", main = "Probability Density Function Plots") 292 lines(x, lifetableA[, ], type = "l", col = 1) 293 lines(x, lifetableB $[, 6], type = "l", col = 2)$ 294 legend( $x = "topright", lty = 1, col = c(1, 2), y. intersp = 2.5,$  legend = c("Protocol A", "Protocol B")) 297 plot(x, y, type = "n", xlab = "Time (Months)", ylab = "Hazard Rate", main = "Hazard Function Plots") 299 lines(x, lifetableA[,7], type = "l", col = 1) 300 lines(x, lifetableB $[, 7]$ , type = "l", col = 2) 301 legend( $x = "topright", lty = 1, col = c(1, 2), y. intersp = 2.5,$ legend = c("Protocol A", "Protocol B"))

303 # Saved as Fig7.png 304 # 305 # Create Survival plots from the original data: 306 library(survival) 307 308 fit <- survfit(Surv(Month, Status\*0+1) ~ 1, data = cancer\_data) 309 plot(fit, main = "Censored Times Treated as Death", 310  $x \text{ lab} = \text{"Ti me (Months)}, y \text{ lab} = \text{"S(t)"}$ 311 312 cancer\_data2 <- subset(cancer\_data, Status == 1) 313 fit <- survfit(Surv(Month, Status) ~ 1, data = cancer\_data2) 314 plot(fit, main = "Censored Individuals Removed", 315  $x \text{ a}$   $\text{ b}$  = "Time (Months)",  $y \text{ a}$   $\text{ b}$  = "S(t)") 316 317 fit <- survfit(Surv(Month, Status)  $\sim$  1, data = cancer\_data) 318 plot(fit, main = "Censoring Done Properly", 319  $x \, \text{l} \text{ab} = \text{``Ti} \text{me}$  (Months)",  $y \, \text{l} \text{ab} = \text{``S(t)}$ ", mark.time = TRUE) 320 # Saved as Fig8.png 321 # 322 # Part B - Produce Kaplan Meier plots from weekly data: 323 fit <- survfit(Surv(Time, Status) ~ 1, data = cancer\_data) 324 plot(fit, main = "Kaplan-Meier Estimation",  $325$  xlab = "Time (Weeks)", ylab = "S(t)", mark.time = TRUE) 326 327 fit <- survfit(Surv(Time, Status) ~ Protocol, data = cancer\_data) 328 plot(fit, main = "Kaplan-Meier Estimation by Group", conf.  $int = FALSE$ , 329  $x \, \text{l} \text{ab} = \text{``Ti} \text{me}$  (Weeks)",  $y \, \text{l} \text{ab} = \text{``S}(t)$ ", mark.time = TRUE,  $\text{col} = c(1, 2)$ ) 330 legend( $x = "topright", lty = 1, col = c(1, 2), y. intersp = 2.5,$ 331 legend =  $c("Protocol A", "Protocol B"))$ 332 333 fit  $\le$  survfit(Surv(Time, Status)  $\sim$  Protocol, data = cancer\_data) 334 plot(fit, main = "KM by Group with Confidence Intevals", conf.int = TRUE, 335  $x \text{lab} = \text{``Ti me}$  (Weeks)",  $y \text{lab} = \text{``S(t)}$ ", mark.time = TRUE,  $\text{col} = c(1, 2)$ ) 336 legend( $x =$  "topright", lty = 1, col = c(1,2), y. intersp = 2.5, 337 legend = c("Protocol A", "Protocol B")) 338 # Saved as Fig9.png 339 # 340 # Part D - Do a log-rank test to investigate the significance of differences: 341 survdiff(Surv(Time, Status) ~ Protocol, data = cancer data, rho = 0) 342 # RESULTS: 343 # N Observed Expected  $(0-E)^2/Z(E)$ <br>344 # Protocol = A 21 12 15.9 0.956 2.46 344 # Protocol = A 21 12 15.9 0.956 2.46<br>345 # Protocol = B 21 16 12.1 1.256 2.46  $345 \#$  Protocol=B 21 346 #  $347 \#$  Chisq = 2.5 on 1 degrees of freedom, p = 0.1 348 # See report for analysis. 349 ###############################################################################